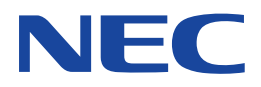

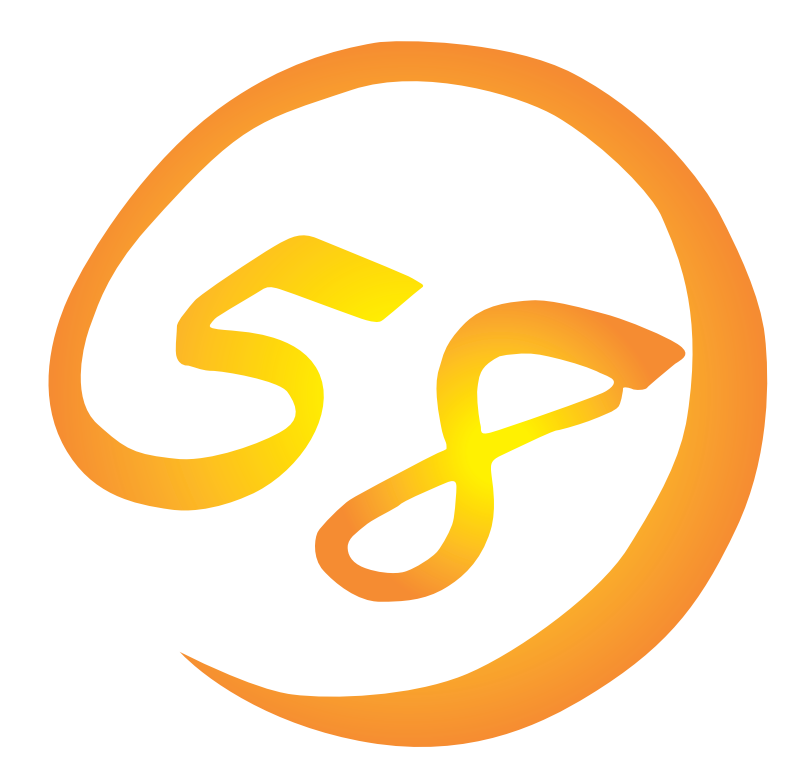

**NEC Express** Express5800

**Global Array Manager**

ONL-048-COMMON-009-99-0001

ESMPRO EXPRESSBUILDER Microsoft Windows Windows NT MS-DOS Microsoft Corporation

Intel Pentium Intel Corporation Novell NetWare Novell, Inc. AT International Business Machines Corporation Mylex Mylex Corporation

Windows 2000 Microsoft® Windows® 2000 Server operating system Microsoft® Windows® 2000 Advanced Server operating system Microsoft® Windows® 2000 Professional operating system

Windows NT Microsoft® Windows NT® Server network operating system version 3.51/4.0 Microsoft® Windows NT®

Workstation network operating system version 3.51/4.0 Windows 98 Microsoft® Windows®98 operating system

Windows 95 Microsoft® Windows®95 operating system

Windows 2000 Microsoft® Windows®2000 operating system

 $(1)$ 

- $\overline{2}$
- (3) NEC おさん はじょうこく はんしょうしょう
- $\overline{4}$

 $5$ 

Express5800 Services Same School School Array Manager Express5800 Mylex Mylex N8503-12/19/ 36/36A/43/44/49 OS Global Array Manager Global Array Manager Windows 2000 Windows NT Windows 95/98 NetWare Windows 2000 Windows NT Windows 95/98 NetWare COS EXPRESSBUILDER CD-ROM \esmpro\i386\gam2 「readme.txt」とは、本書やオンラインへの提載されています。<br>これは、本書やオンラインへの基本をあることには、本書やオンラインへの基本をあることには、本書やオンラインへの基本をあることには、本書やオンラインへの基本をあることになっています。 ● Global Array Manager  $\overline{G}$ lo- $\overline{G}$ lobal Array Manager extends the control of the control of the control of the control of the control of the control of the control of the control of the control of the control of the control of the control of the control of t Global Array Manager

 $3 \times 3$ 

NEC Express5800

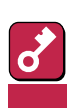

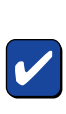

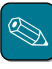

#### CD-ROM

http://www.express.nec.co.jp/ Express5800 58 Q&A Express

#### http://www.nefs.co.jp/

 $NEC$ 

#### netware58@td3.bs1.fc.nec.co.jp

NetWare スタックス こうしょう しょうしゃ しゅうしゃ いちじゅう しゅうしゅう しゅうしゅうしゅう しゅうしゅうしゅうしゅうしゅうしゅうしゅうしゅ

 $N$ etWare  $\blacksquare$ 

Subject netware58 entry

TEL/FAX  $\bullet$  $\bullet$ ● netware

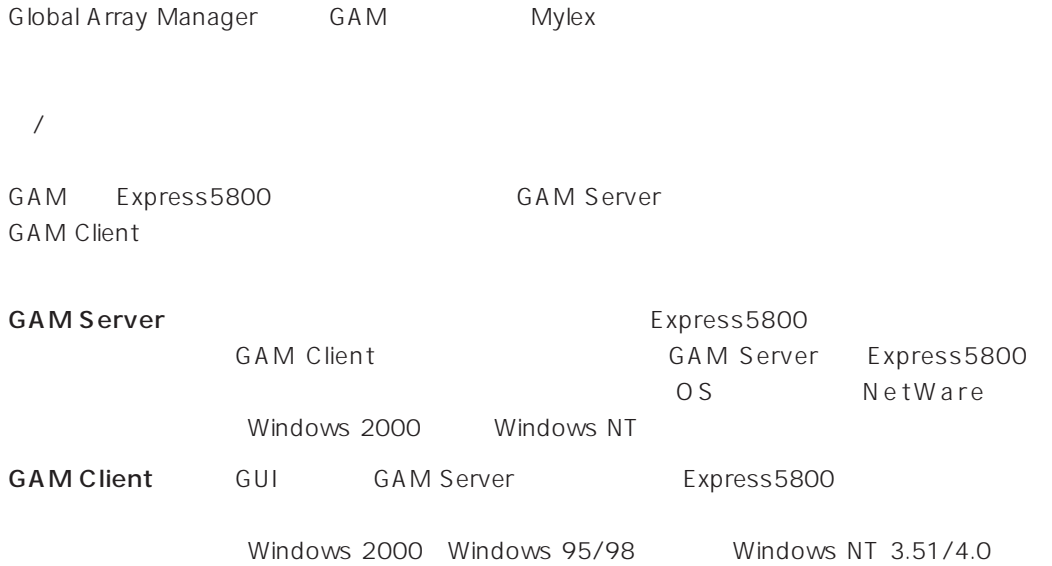

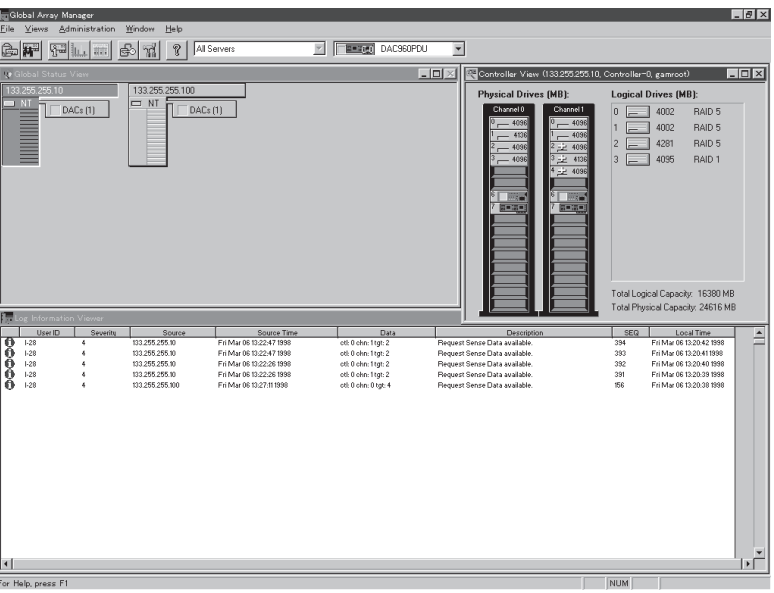

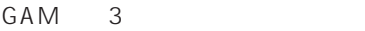

 $\bullet$ 

RAID Assist

 $\bullet$ 

**GAM Server** GAM Client

GAM Client

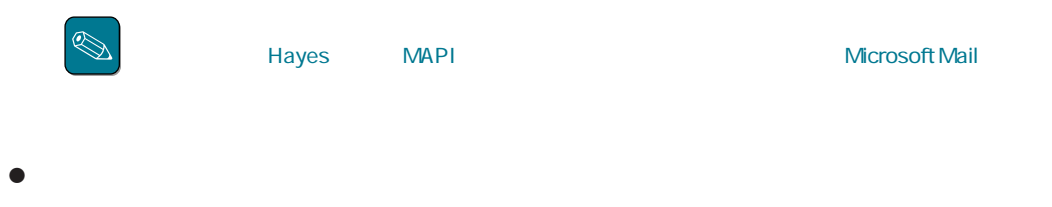

GAM Client GUI

GAM Server GAM Client

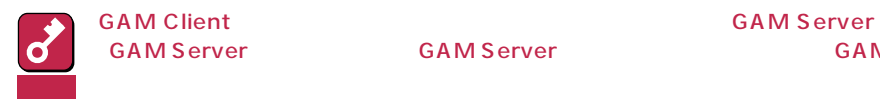

**GAM Server GAM Server** 

## **GAM Server**

GAM Client GAM Server Camerace Controller [Define Server Groups]

## 1 [Define Server Groups]

Administration [Define Server Groups] [Define Server Groups]

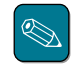

[Define Server Groups] GAM Server **GAM Client** 

## 2 [Server Groups] [Servers]

[Define Server Groups] [Server Groups] [Servers]

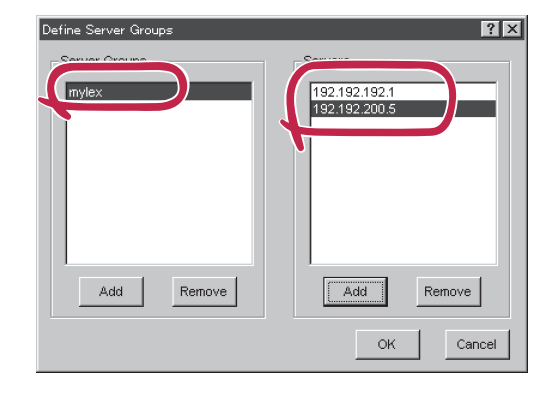

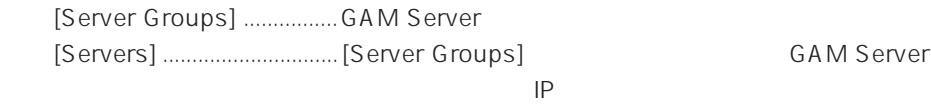

## **GAM Server**

**GAM Server** 

## $1$

[Server Groups]

[Global Status View] [Server Groups] GAM Server

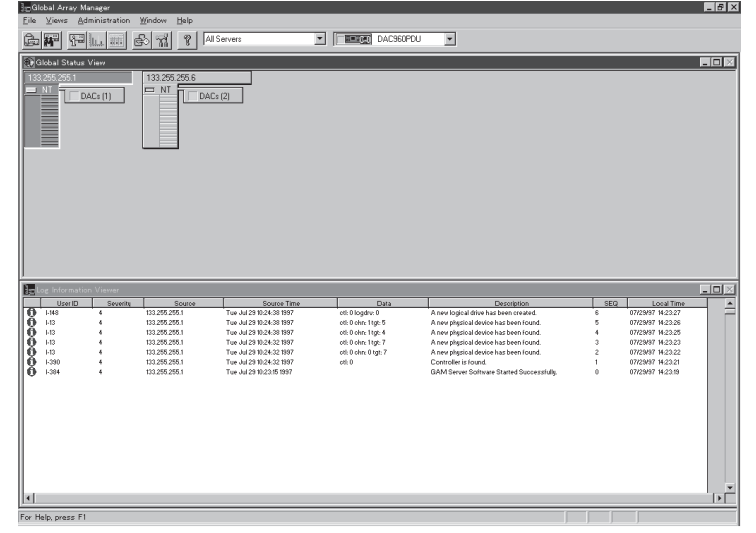

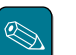

GAM Server GAM Client Controller View

GAM Server Sign On

"Error while connecting server x.x.x.x Check the server connection and restart the command"

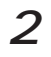

 $2$  [Global Status View] CAM Server

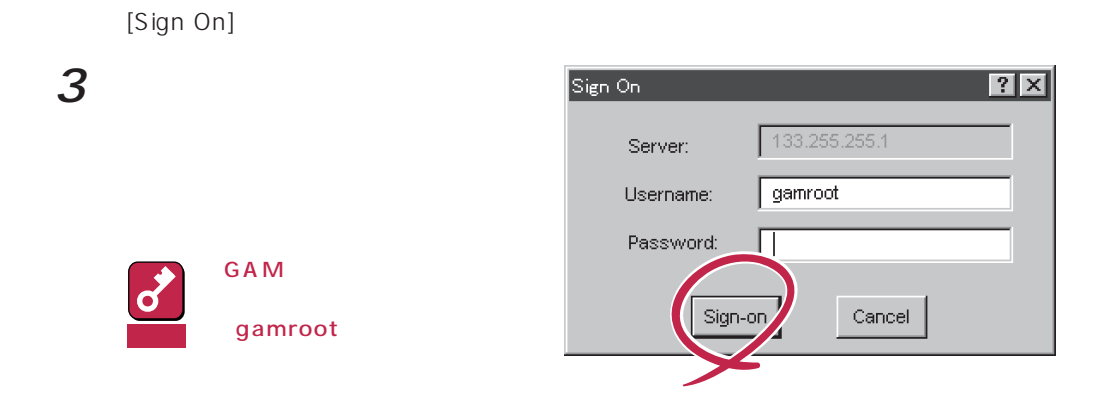

Sign On GAM Server GAM ーンのメッセージを使われます。<br>このメッセージは、そのメッセージを使われます。<br>そのメッセージは、そのメッセージがあります。<br>そのメッセージは、そのメッセージがあります。 Global Array Manager Server(WindowsNT)  $A\cup B$ gamroot gamroot "Invalid user name or password, Try again..." ● GAM Client 2.50 ● GAM Client 2.50 **RAID Assist** RAID Assist インタンをとる場合は、<br>メモリー インタン マイラン YES

(RAID Assist)

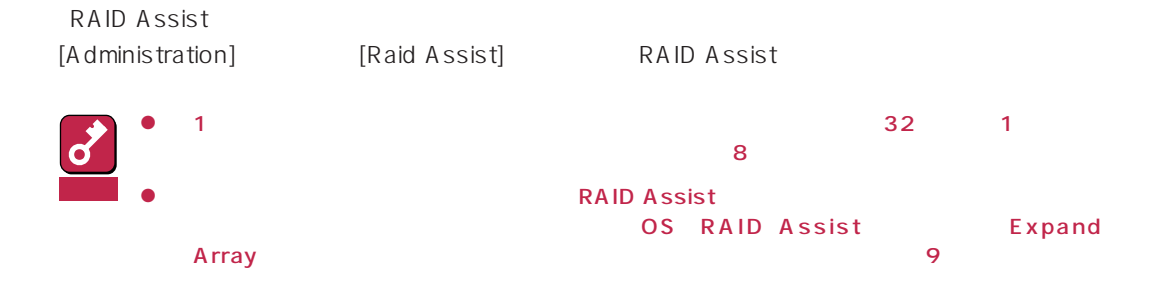

#### RAID Assist

#### ⓦ Automatic Configuration

 $RAID$ 

ⓦ Assisted Configuration

**RAID** 

- ⓦ Manual Configuration RAID **The Internal Act of the Internal Act of the Internal Act of the Internal Act of the Internal Act of the Internal Act of the Internal Act of the Internal Act of the Internal Act of the Internal Act of the Internal Act**
- ⓦ New Configuration

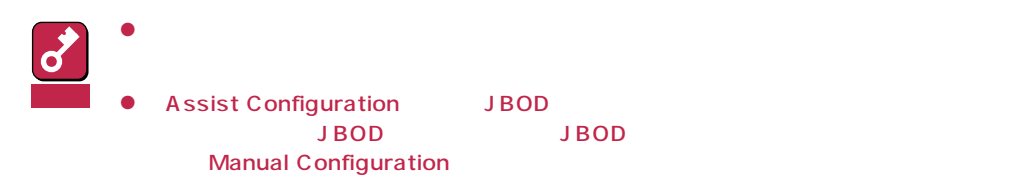

- ⓦ Add Logical Drive
- Expand Array

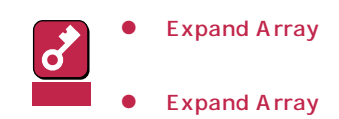

● Windows NT ESMPRO/ServerAgent ESMPRO Expand Array

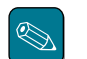

- **Expand Array** Expand Array Express Server Management Guide
- Express Server Management Guide Express5800 http:// www.express.nec.co.jp/exp-guide/index.htm
- ⓦ Edit Configuration

Manual Configuration

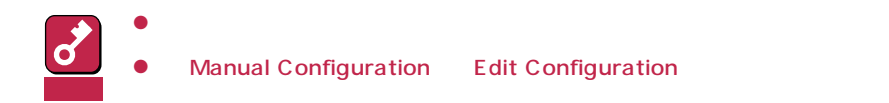

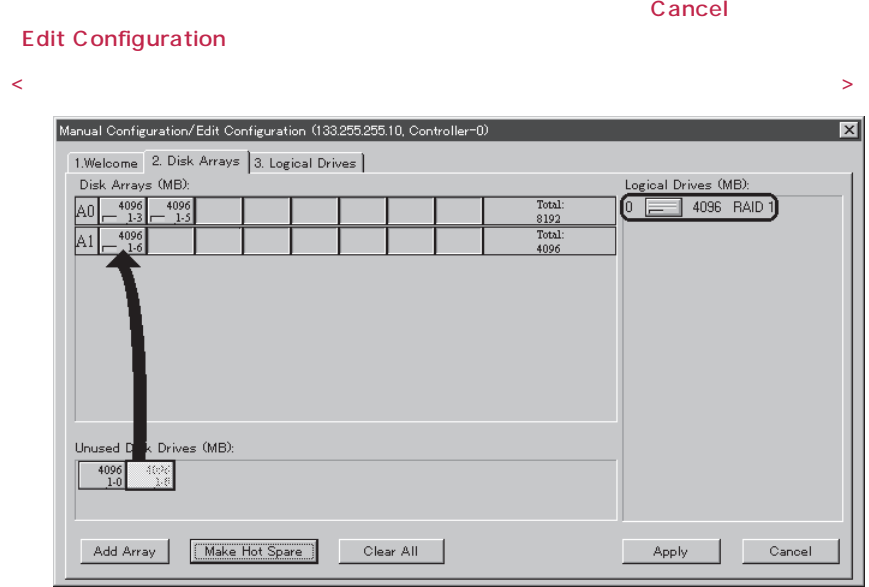

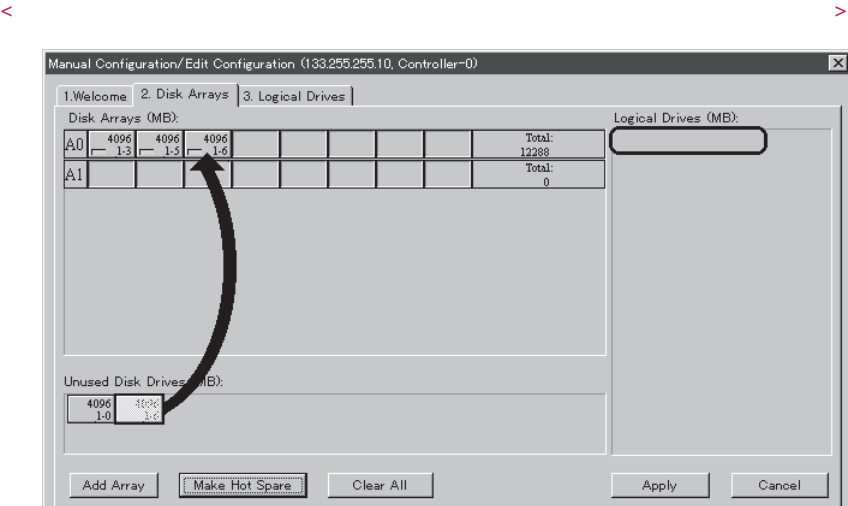

## **Scan device**

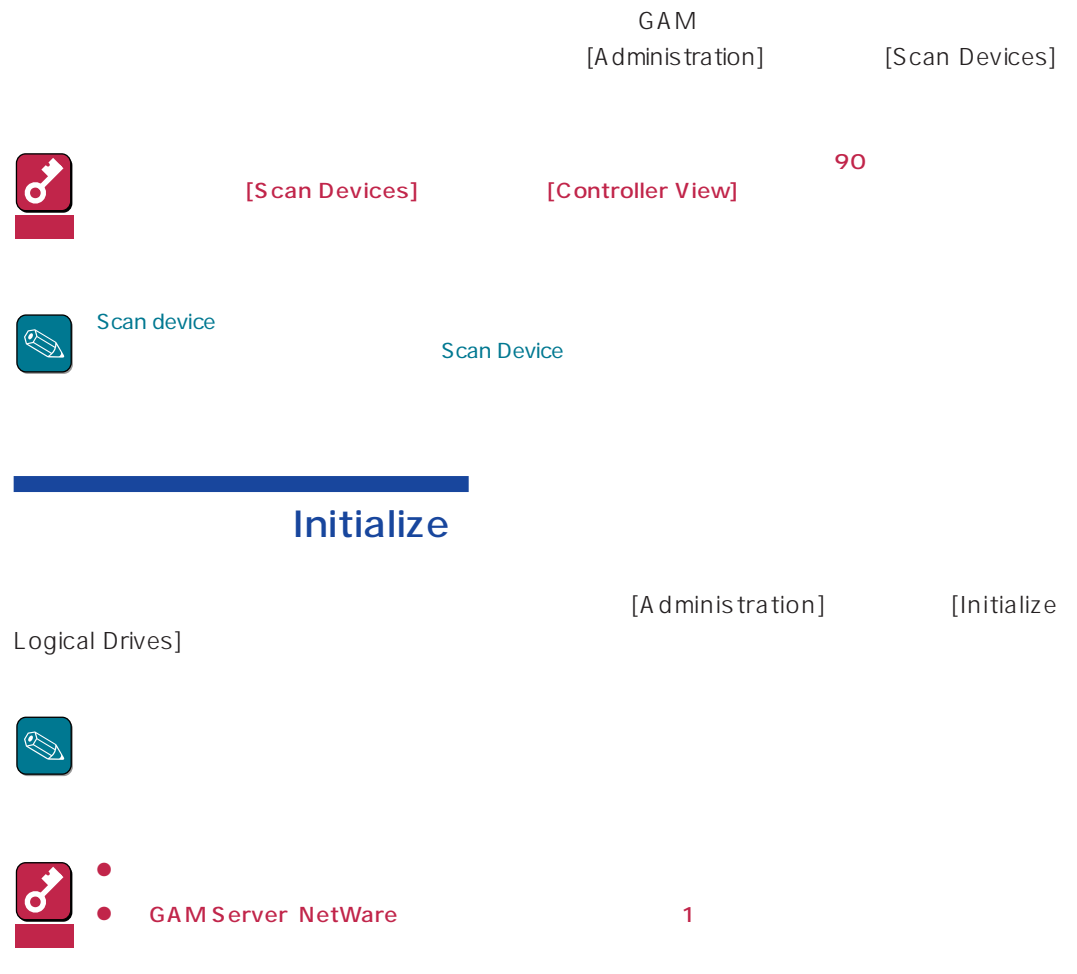

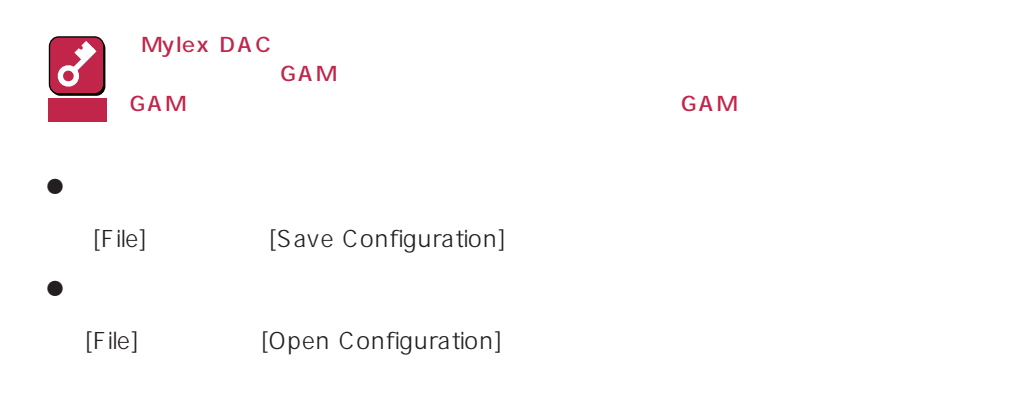

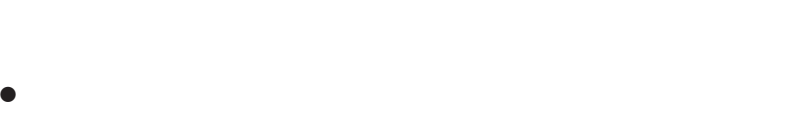

 $\bullet$  $\bullet$ 

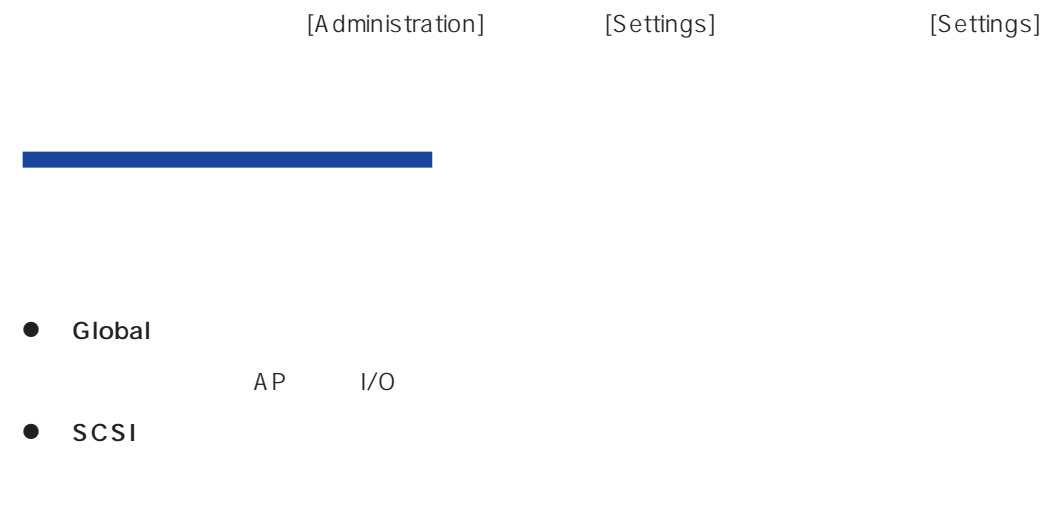

● Startup

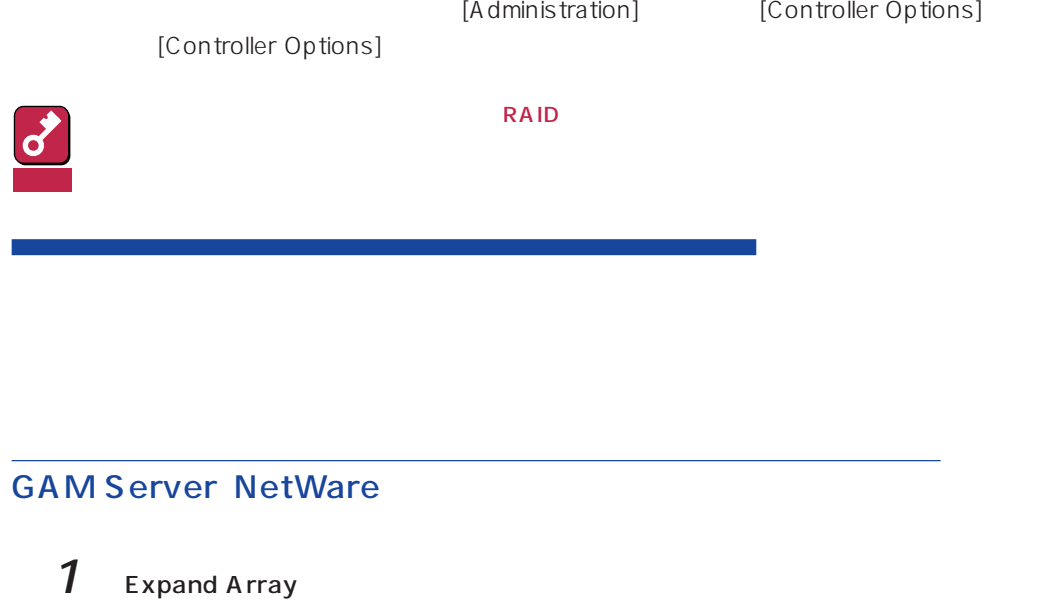

- 2 NetWare SCAN FOR NEW DEVICES
- 3 IINSTALL.NLM (NetWare3.2J/NetWare4.2) NWCONFIG.NLM NetWare5

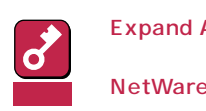

Expand Array (Change is a control of the set of the set of the set of the set of the set of the set of the set of the set of the set of the set of the set of the set of the set of the set of the set of the set of the set o OFF-ON INSTALL.NLM NetWare3.2J/ NetWare4.2 NWCONFIG.NLM NetWare5

### **GAM Server NetWare**

1 INSTALL.NLM NetWare3.2J/NetWare4.2 NWCONFIG.NLM NetWare5

## $2<sub>GAM</sub>$

Manual Configuration

 $3$  OFF-ON

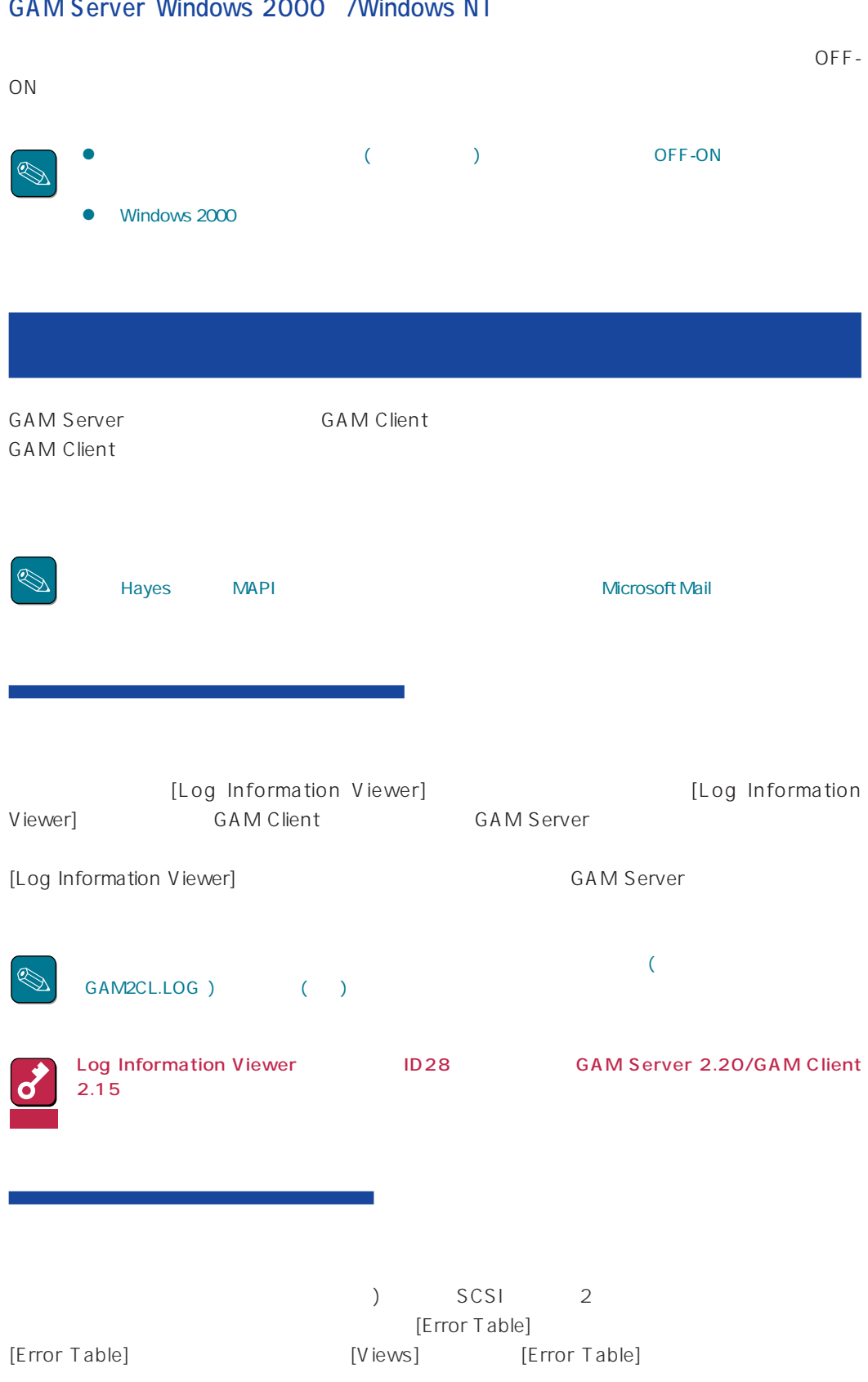

[Bad Block Table]

 $\bullet$ 

LUN

● SCSI SCSI [Request Sense Data] (Sense)  $\bullet$  $\bullet$ ● Log Information Viewer Request Sence Data Table] Request Sence Data Refresh<br>Reflesh  $Re\bar{e}$ flesh $Re\bar{e}$  $2$ ● [Controller View] [Global Status View]  $\blacksquare$ LUN RAID

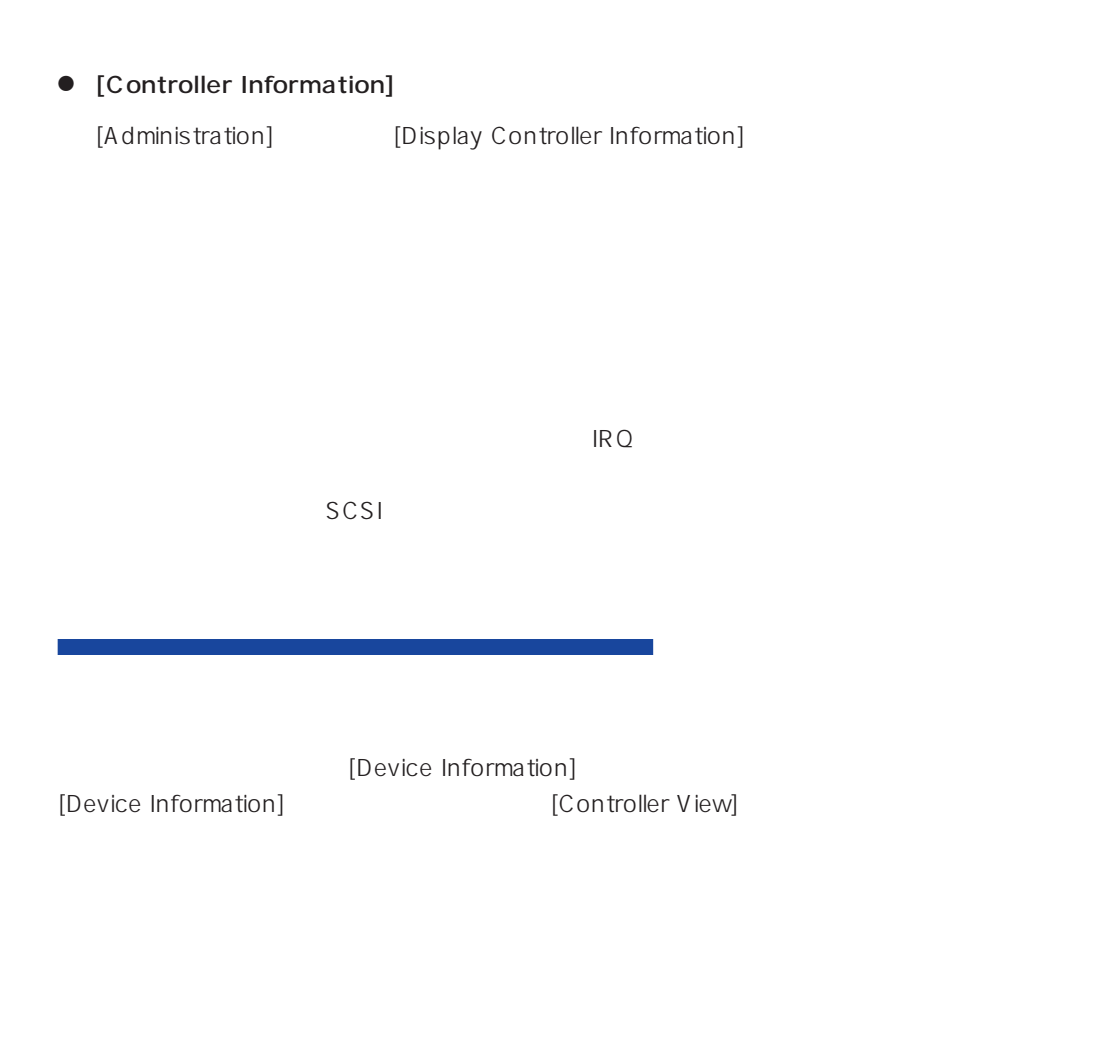

[Logical Drive Information] [Logical Drive Information] [Controller View] [Logical Drive]<br>Drive]

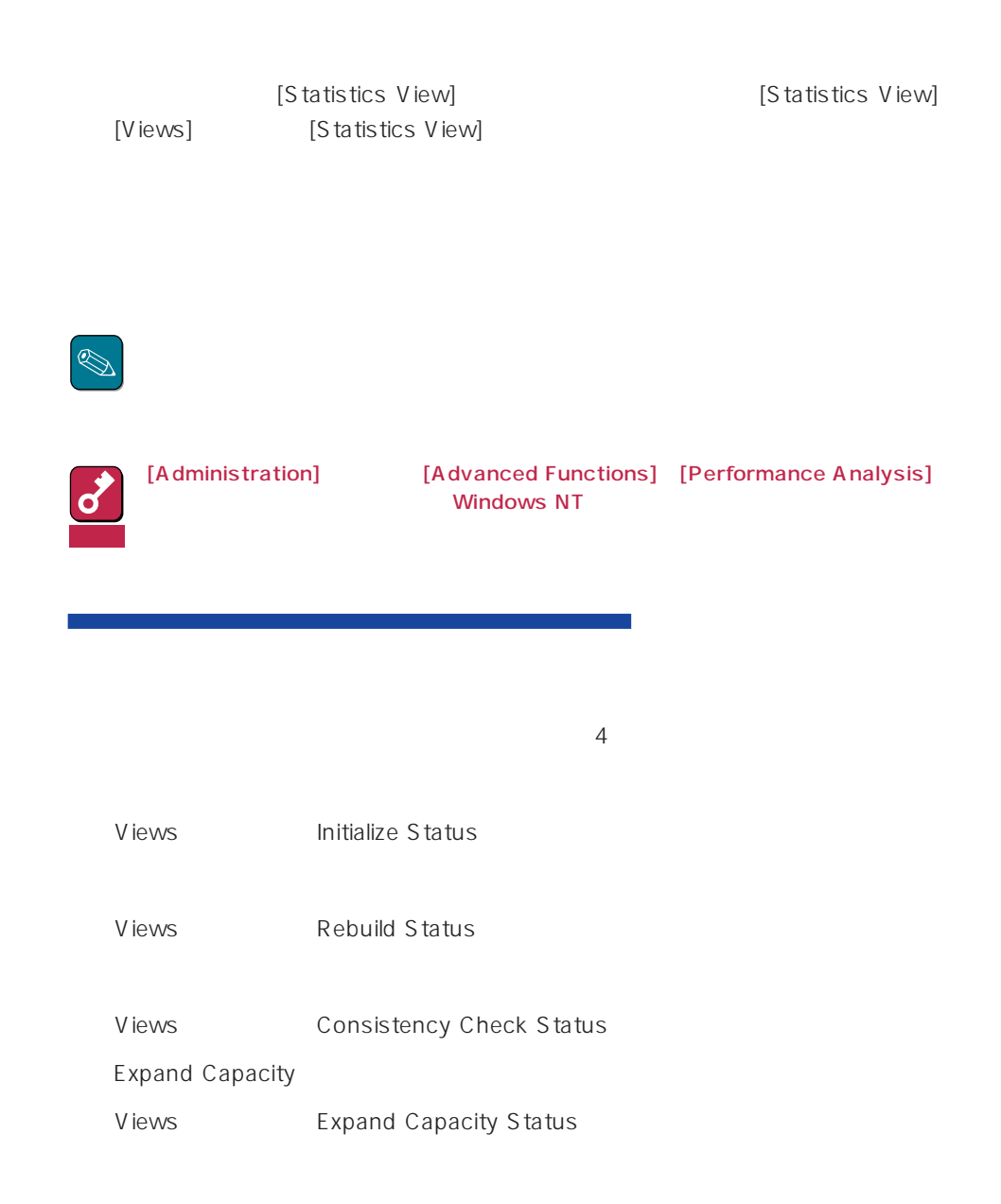

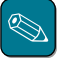

## (Consistency Check)

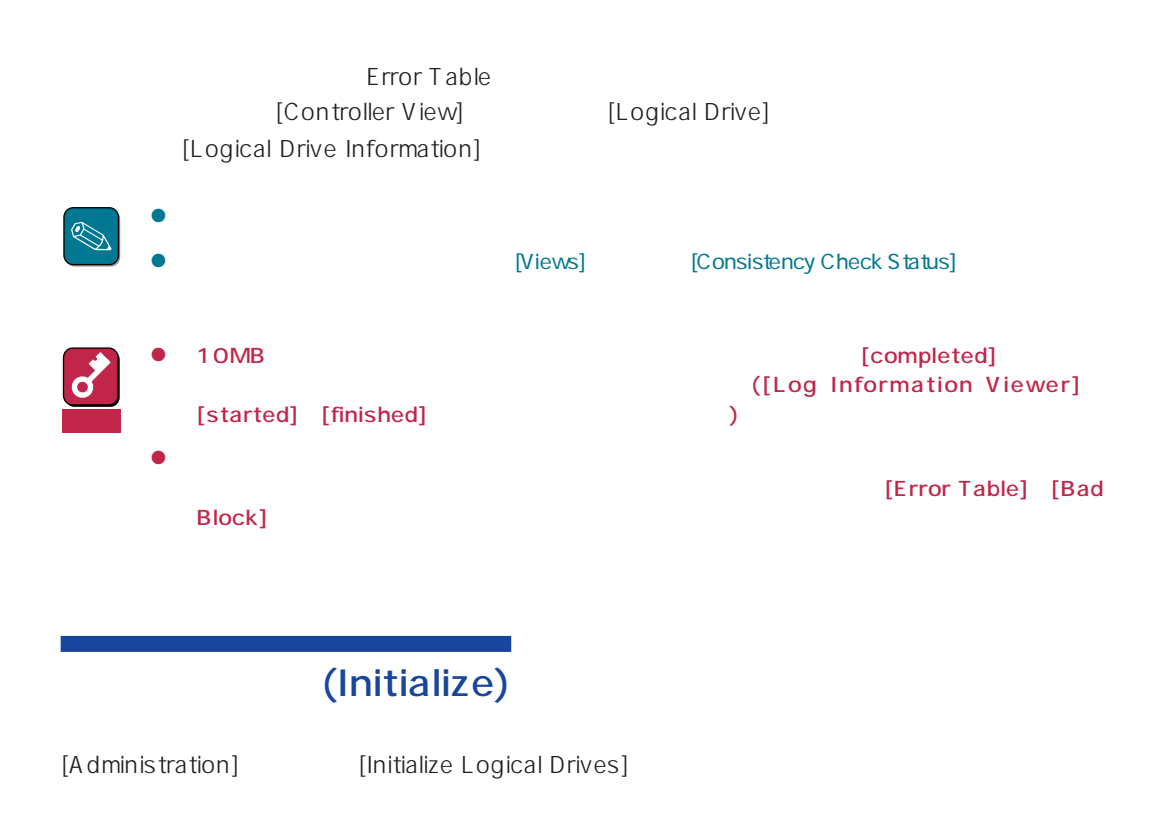

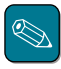

[Views] [Initialize Status]

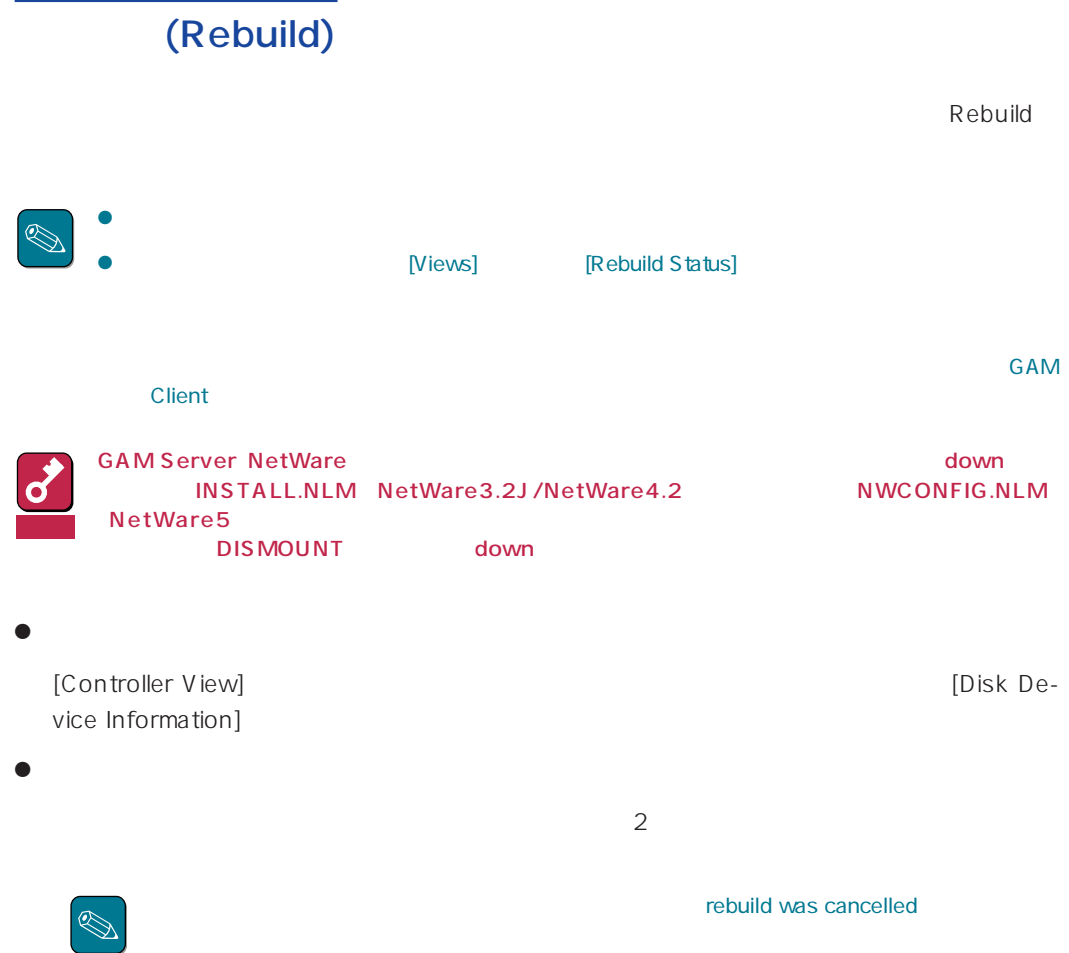

# (
The Spare) : Hot Spare)  $\overline{a}$  $\bullet$ [Manual Configuration] [New Configuration] [Disk Arrays]  $\bullet$ [Controller View] [Disk Device Information]

## (Make Online) (Make Offline)

[Controller View] [Disk Device Information]

[Administration] [Advanced Functions] [Flash utility]

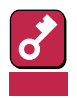